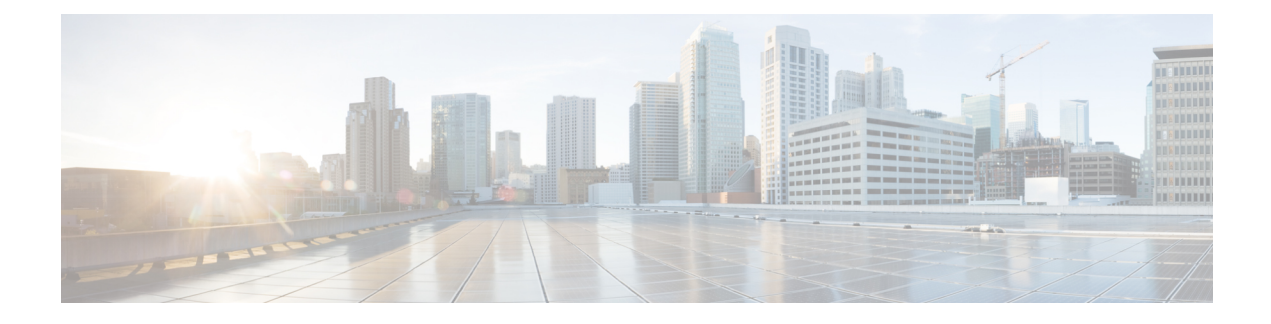

# **Troubleshooting Ports**

- About [Troubleshooting](#page-0-0) Ports, on page 1
- Guidelines and Limitations for [Troubleshooting](#page-0-1) Ports, on page 1
- Initial Port [Troubleshooting](#page-1-0) Checklist, on page 2
- Viewing Port [Information,](#page-1-1) on page 2
- [Troubleshooting](#page-2-0) Port Statistics from the CLI, on page 3
- [Troubleshooting](#page-2-1) Port-Interface Issues, on page 3

## <span id="page-0-0"></span>**About Troubleshooting Ports**

Before a device can relay frames from one data link to another, the characteristics of the interfaces through which the frames are received and sent must be defined. The configured interfaces can be Ethernet interfaces, VLAN interfaces (SVIs), or the management interface (mgmt0).

Each interface has an associated administrative configuration and operational status as follows:

- The administrative configuration does not change unless you modify it. This configuration has various attributes that you can configure in administrative mode.
- The operational status represents the current status of a specified attribute such as the interface speed. This status cannot be changed and is read-only.Some values may not be valid when the interface is down (such as the operation speed).

For a complete description of port modes, administrative states, and operational states, see the *Cisco Nexus 9000 Series NX-OS Interfaces Configuration Guide*.

# <span id="page-0-1"></span>**Guidelines and Limitations for Troubleshooting Ports**

Follow these guidelines when you configure a port interface:

- Before you begin configuring a device, make sure that the modules in the chassis are functioning as designed. Use the **show module** command to verify that a module is OK or active before continuing the configuration.
- When configuring dedicated ports in a port group, follow these port mode guidelines:
	- You can configure only the one port in each four-port group in dedicated mode. The other three ports are not usable and remain shut down.
- If any of the other three ports are enabled, you cannot configure the remaining port in dedicated mode. The other three ports continue to remain enabled.
- There are no licensing requirements for port configuration in Cisco NX-OS.

## <span id="page-1-0"></span>**Initial Port Troubleshooting Checklist**

Begin troubleshooting the port configuration by checking the following issues:

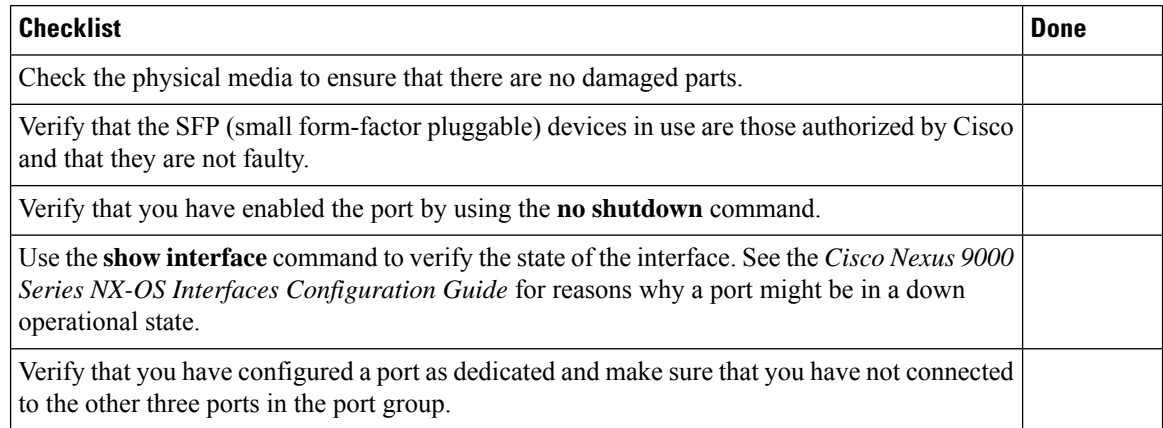

## <span id="page-1-1"></span>**Viewing Port Information**

You can use the **show interface counters** command to view port counters. Typically, you only observe counters while actively troubleshooting, in which case you should first clear the counters to create a baseline. The values, even if they are high for certain counters, can be meaningless for a port that has been active for an extended period. Clearing the counters provides a better idea of the link behavior as you begin to troubleshoot.

Use one of the following commands to clear all port counters or the counters for specified interfaces:

- **clear counters interface all**
- **clear counters interface** *range*

The counters can identify synchronization problems by displaying a significant disparity between received and transmitted frames.

Use the following commands to gather more information about ports:

- **show interface status**
- **show interface capabilities**
- **show udld**
- **show tech-support udld**

## <span id="page-2-0"></span>**Troubleshooting Port Statistics from the CLI**

To display complete information for an interface, use the **show interface** command. In addition to the state of the port, this command displays the following:

- Speed
- Trunk VLAN status
- Number of frames sent and received
- Transmission errors, including discards, errors, and invalid frames

```
switch# show interface ethernet 2/45
Ethernet2/45 is down (Administratively down)
  Hardware is 10/100/1000 Ethernet, address is 0019.076c.4dd8 (bia 0019.076c.4dd8)
  MTU 1500 bytes, BW 1000000 Kbit, DLY 10 usec,
    reliability 255/255, txload 1/255, rxload 1/255
  Encapsulation ARPA
  auto-duplex, auto-speed
  Beacon is turned off
  Auto-Negotiation is turned on
  Input flow-control is off, output flow-control is off
  Auto-mdix is turned on
  Last clearing of "show interface" counters never
  1 minute input rate 0 bytes/sec, 0 packets/sec
  1 minute output rate 0 bytes/sec, 0 packets/sec
  L3 Switched:
   input: 0 pkts, 0 bytes - output: 0 pkts, 0 bytes
  Rx
   0 input packets 0 unicast packets 0 multicast packets
   0 broadcast packets 0 jumbo packets 0 storm suppression packets
   0 bytes
  Tx
    0 output packets 0 multicast packets
    0 broadcast packets 0 jumbo packets
   0 bytes
    0 input error 0 short frame 0 watchdog
    0 no buffer 0 runt 0 CRC 0 ecc
    0 overrun 0 underrun 0 ignored 0 bad etype drop
    0 bad proto drop 0 if down drop 0 input with dribble
    0 output error 0 collision 0 deferred
    0 late collision 0 lost carrier 0 no carrier
    0 babble
    0 Rx pause 0 Tx pause 0 reset
Receive data field Size is 2112
```
## <span id="page-2-1"></span>**Troubleshooting Port-Interface Issues**

#### **The Interface Configuration Has Disappeared**

You may have a problem where your interface configuration disappears.

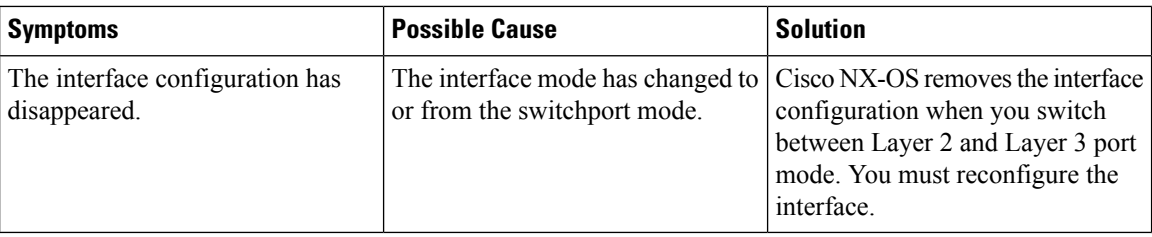

### **You Cannot Enable an Interface**

You might have a problem when enabling an interface.

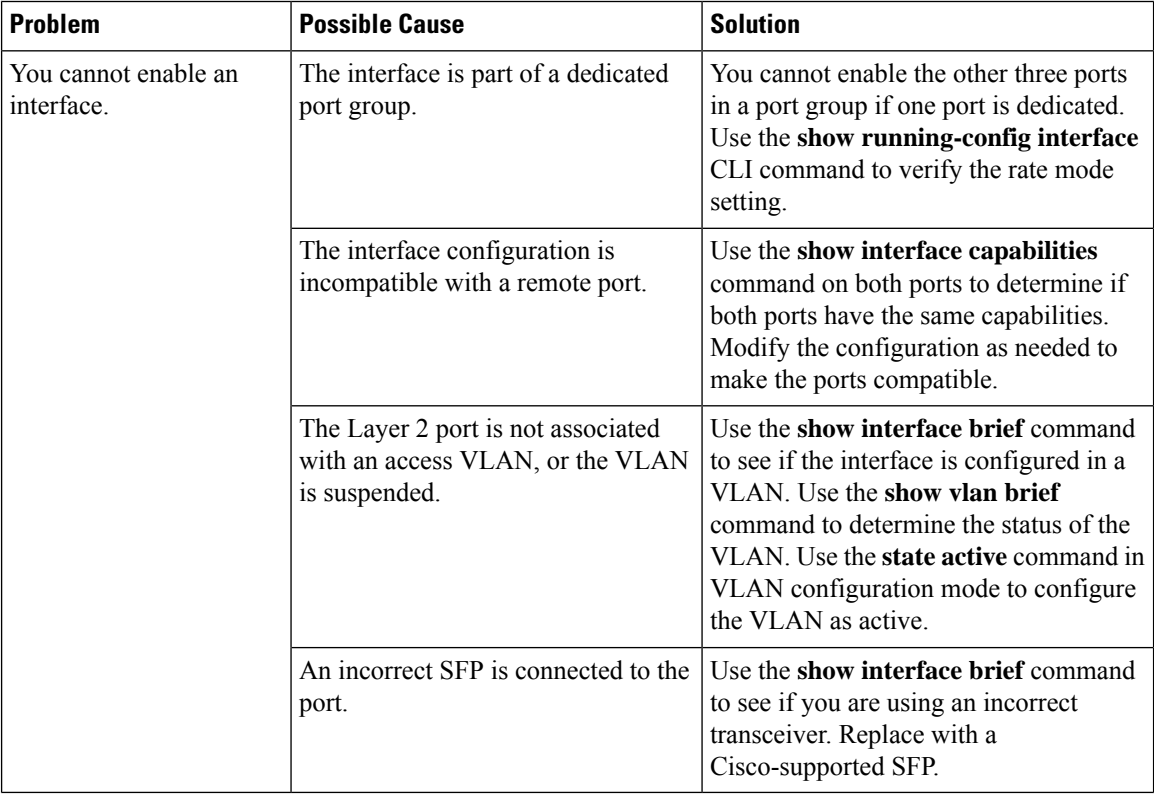

### **You Cannot Configure a Dedicated Port**

You may have a problem when trying to configure a port as dedicated.

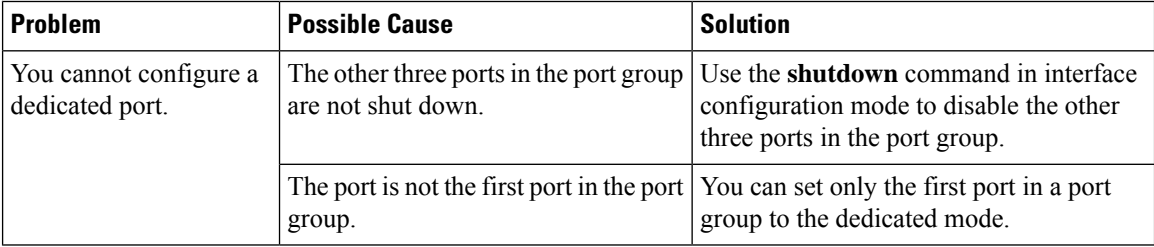

#### **A Port Remains in a Link Failure or Not Connected State**

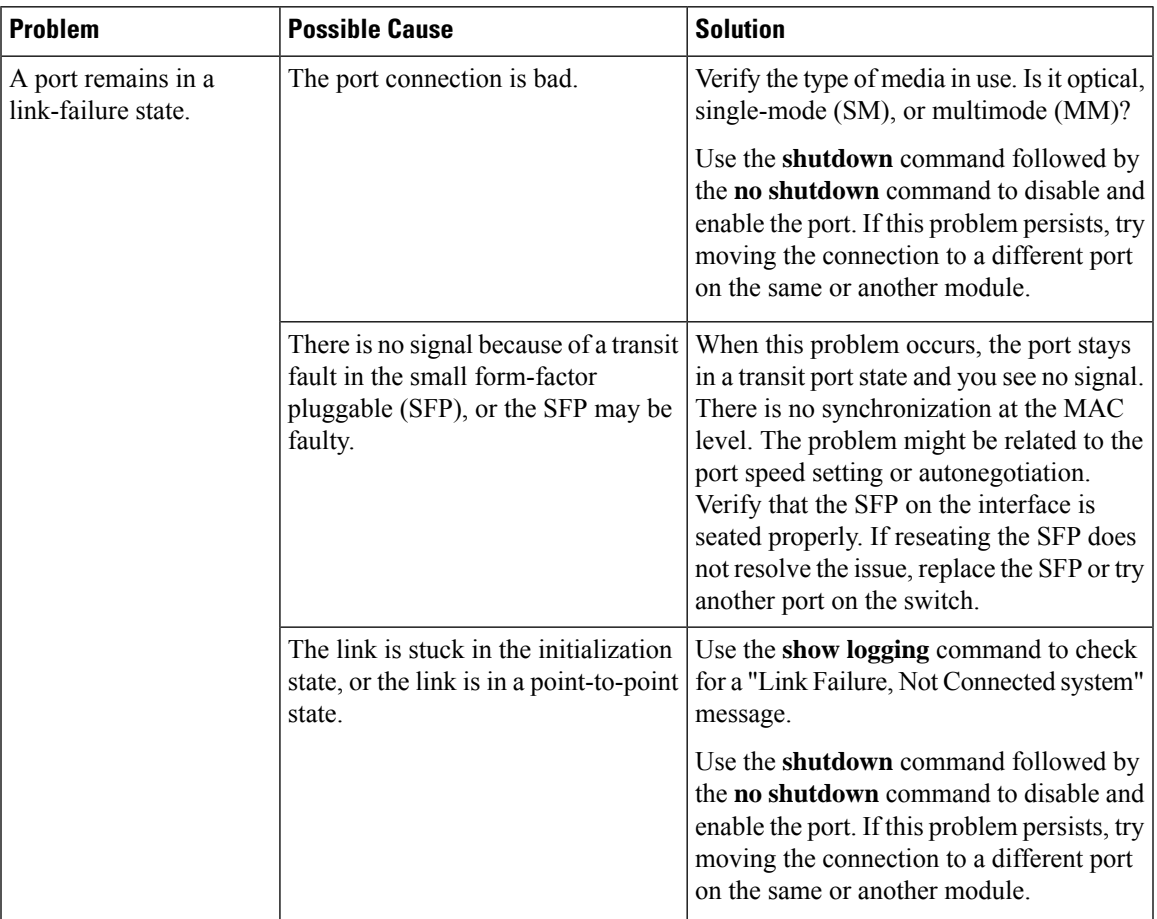

You may have a problem with ports or links becoming operational.

### **An Unexpected Link Flapping Occurs**

When a port is flapping, it cycles through the following states, in this order, and then starts over again:

- **1.** Initializing—The link is initializing.
- **2.** Offline—The port is offline.
- **3.** Link failure or not connected—The physical layer is not operational, and there is no active device connection.

When you are troubleshooting an unexpected link flapping, you should know the following information:

- Who initiated the link flap.
- The actual link down reason.

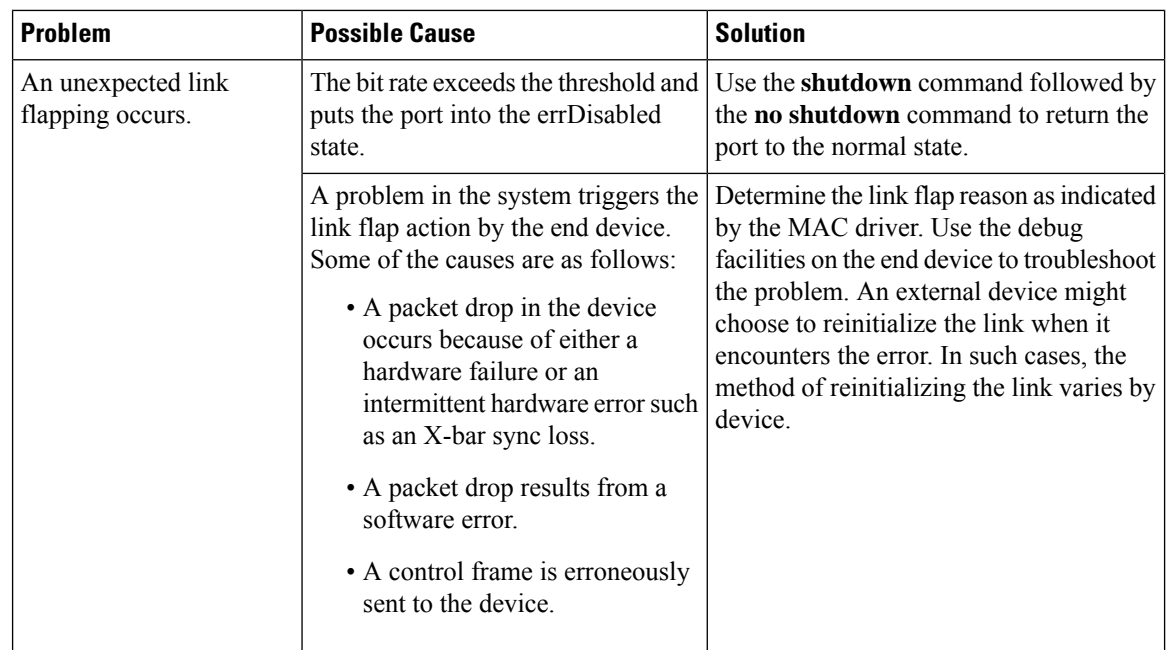

### **A Port Is in the ErrDisabled State**

The ErrDisabled state indicates that the switch detected a problem with the port and disabled the port. This state could be caused by a flapping port which could indicate a problem with the media.

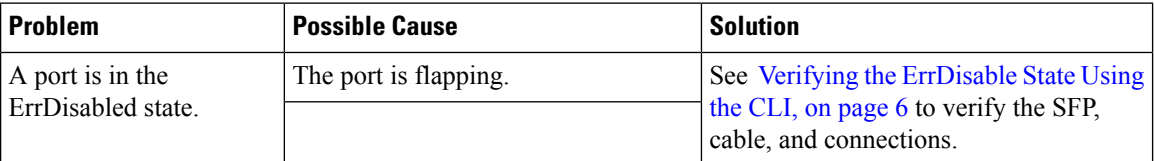

## <span id="page-5-0"></span>**Verifying the ErrDisable State Using the CLI**

#### **SUMMARY STEPS**

- **1.** switch# **show interface** *interface slot*/*port*
- **2.** switch# **show logging logfile**

#### **DETAILED STEPS**

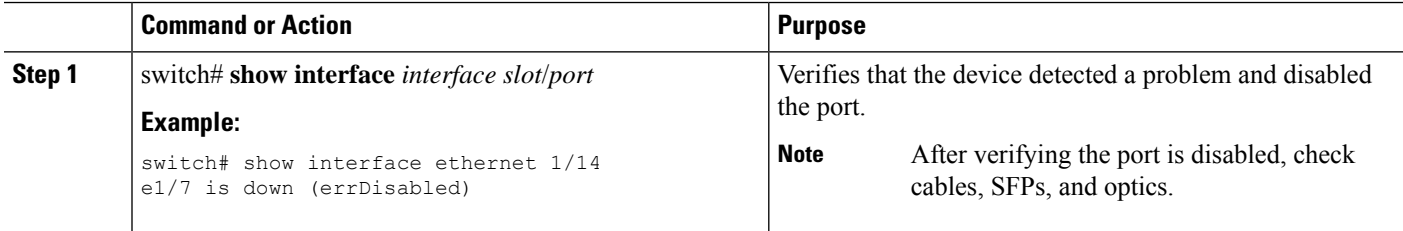

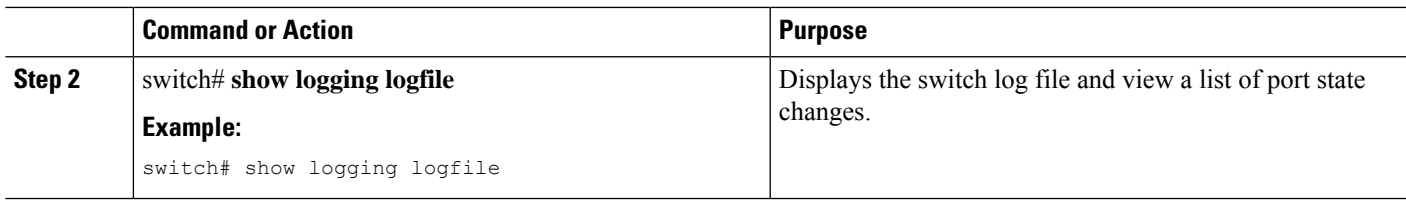

#### **Example**

. . .

This example shows how to display the switch log file and view a list of port state changes. An error was recorded when someone attempted to add port e1/7 to port channel 7. The port was not configured identically to port channel 7, so the attempt failed:

```
switch# show logging logfile
```

```
Jan 4 06:54:04 switch %PORT_CHANNEL-5-CREATED: port-channel 7 created
Jan 4 06:54:24 switch %PORT-5-IF DOWN PORT CHANNEL MEMBERS DOWN: Interface
port-channel 7 is down (No operational members)
Jan 4 06:54:40 switch %PORT CHANNEL-5-PORT ADDED: e1/8 added to port-channel 7
Jan 4 06:54:56 switch %PORT-5-IF_DOWN_ADMIN_DOWN: Interface e1/7 is down
(Admnistratively down)
Jan 4 06:54:59 switch %PORT CHANNEL-3-COMPAT CHECK FAILURE:
speed is not compatible
Jan 4 06:55:56 switch%PORT CHANNEL-5-PORT_ADDED: e1/7 added to port-channel 7
```
 $\mathbf I$